e ラーニングシステムの構築と<br>分子の対称性の学習への適用

榊原 正明·相原 登史子 鳥取大学工学部物質工学科

# Construction of an e-Learning System and its Application to the Study of Molecular Symmetry

Masaaki SAKAKIBARA and Toshiko AIHARA Department of Materials Science, Faculty of Engineering Tottori University, Tottori, 680-8552 Japan E-mail: sakaki@chem.tottori-u.ac.jp

Abstract: An e-learning system was created using PHP (Hypertext Preprocessor) language and a database. This was applied to a lesson designed on the topic of molecular symmetry. Explanatory notes and hints were added to the problem of symmetry by the model as well as to problems concerning stereo projection, are presentation matrix, and a multiplication table. The results of this study were then discussed.

Keywords: e-Learning system, Database management system, SQL, Molecular symmetry

 $1.$ はじめに

ネットワークを使ったソフトの応用例の 1つ として,我々は「分子の対称性学習プログラム」 (eラーニング)の開発を行ってきた[1], [2], [3].

様々な種類の対称性を例に挙げる時や対称性 が同じで異なる分子を探すのは困難であり, みつ かっても非常に複雑な構造を持っていることが 多い.しかし、モデルで表現すれば、原子や置換基 を〇で表し,種類の違いを色分けして簡単に表す ことができる. そこで分子の対称性を学習するた めにモデルを利用し perl 言語を使って CGI プロ グラムを作成した[3].

今回、このほかにも、ステレオ投影図を利用し た問題や,表現行列,積表など問題を追加した.

ところで、鳥取大学で導入された CALL システ ムの「e-sia」「ALC」といったeラーニングサイ トは、データベースを用いて作成されている. そ の他の e ラーニングサイトでも、データベースを 利用してシステムを作成されていることが多い. これらを参考に,今回新しく PHP (Hypertext Preprocessor)言語とデータベースを用いたeラ ーニングシステムを構築し、「分子の対称性の学 習」を題材にしてその有効性を検討した.

CGI の代わりにデータベースを用いると、デー タの管理が容易となる. プログラム作成者と問題 作成者とを分けることが出来て, 問題作成者はプ ログラム知識が無くても使えるようになる.

データベースを Windows で用いるとライセン ス料がかかるが, linux ではかからない. 研究室 ではデータベースを用いた薬品管理プログラム を作成しその有用性を確認している[4], [5].

## 2. e ラーニング

e ラーニングという言葉は, e ビジネスという 言葉が一般的になった 1998年以降に使われるよ うになった. 同様な概念を示す言葉として, イン ターネットやイントラネットのブラウザ上で学 習できる環境を WBT と呼んでいる.

インターネットの普及はビジネスの変革をも たらしたが同時に学習スタイルの変革をもたら す起爆剤ともなった.

現在 e ラーニングという場合, CAI, CBT, WBT だ けでなく, ハイブリッド型と呼ばれる CD-ROM 教 材の併用、モバイル端末としての携帯電 話, PDA (携帯情報端末)の利用まで含んだ概念が 定着しつつある.

e ラーニングの主な特徴として,以下の点が上 げられる[6].

- 講師の質に左右されず,高品質な教材 を提供できる.
- 学習者のレベル,習熟度に応じた教材 が提供できる
- 同時に多くの学習者に対して学習機会 を与えられる
- いつでも, どこでも, 自分のペースで学  $\bullet$ 習できる
- 学習の進歩や成績が、リアルタイムに 把握できる.
- 通信教育と違って,印刷教材, CD, ビデ オなどの配布の手間や解答を待つ手間 が不要で,教材の改訂もリアルタイム に出来る.

# 2. 1. e ラーニングの現状

現在の大学等の状況は、文部科学省メディア教 育開発センターが 2000年12月に実施した,「2000 年度高等教育機関におけるマルチメディア利用 実態調査」によると,最も多く使われているメデ ィアとしては「OHP」が 85.0%, 次いで「録画ビデ オの授業への利用」が 83.1%となっており,選択 肢自体の適切不適切の議論はあるかもしれない が,およそマルチメディアと言い難い物が上位を しめている.

「電子メールや電子掲示板による事務連絡」は 81.5%と比較的高い割合が見られるが, e ラーニン

グと呼べる「通信衛星などによる授業」は10.2%, また「授業内容の WWW 上への掲載」でも 42.4%と 5割にも達していない.

このほかに大学の e ラーニング活用例では文 部科学省メディア教育開発センターが 2003年4 月よりソースを無償公開する eXcampus (エック スキャンパス)を用いて,2001年から東京大学大 学院 情報学環・学際情報学府で iii online とい うeラーニングサイトを立ち上げている.

小野は次のような提言を行っている[7].

ネットワークを利用した学習システム(e-ラー ニング)と呼ばれる学習システムの導入だけでは 学習は成立しない. そこには大量のドロップアウ ト者が残されるだけである. (I)学習者に対するサ ポート体制を確立できる運用方法も視野に入れ たシステム、②学習者同士の自律的な学習を促す 学習コミュニティシステムの開発が求められて いる.

さらに,日本の大学の現状や大学生の学習スタ イル及びその学力から, 日本で積極的に取り入れ られるネットワークを利用した学習について述 べている.

◎ひとつの大学では収集困難な大量のコンテ ンツを必要とするような集中外国語学習

これは本学ではようやく始めたばかりである.

◎大学教員が得意としないリメディアル学習

リメディアル学習においては、マルチメディア の利点を生かし、やさしい解説と分かりやすく工 夫された画像を多用した教材が適している. 更に, 個別学習の利点を生かし、小刻みに質問を入れる ことにより学習者が理解しているかどうかを確 認しながら講義を進める学習形態が求められて いる.

我々が目指しているのはまさしくこのリメデ ィアル学習である.

我々が採用した e ラーニングの形態は, 授業と 混ぜて(ブレンドして)学習する「ブレンディン グ」形式である.

## 3. データベース

データベースとはコンピュータに蓄積された データのことである. どの情報(レコード)がどこ にあるのかを把握していくだけでも大変な作業 である. 必要があればすぐに目的のデータを引き 出して修正できなくてはならない.また,機密情 報のデータベースを勝手に変更されたり盗まれ たりしないようにデータの安全性は最大の課題 である.

こうした問題を解決し,真に使いやすく堅牢な データベースを構築・運用するためのデータベー ス専用のアプリケーションが必要になる. それが DBMS(Database Management System) ース管理システム」である.

データベース管理システムはユーザとデータ ベースの間に立ってデータベースを管理するソ フトウェアである.

この DBMS という専用のアプリケーションを使 うことによって大量のデータを効率よく扱うこ とが可能になる.

そのほかにも DBMS には目的のデータをすばや く引き出すための工夫や,同時に何人もの人が利 用できるような仕組み,データが破損しないため の仕掛け,それから万一破損してもすぐにデータ を復旧できる機能やデータが変更されたときに 間違いが無いかチェックする機構などのいろい ろな仕組みが組み込まれている.

現在の主要なデータベースには、この DBMS が 組み込まれている.情報産業やコンピュータ業界 では「データベース」は、単に「データの集合体」 というよりは,この DBMS とそれによって管理さ

れるデータそのものを指すことが多い.

SQL (Structured Query Language)  $\dot{\mathcal{X}} \geq t\dot{\mathcal{X}}$ , データベースに「~の情報を見たい」「~のデー タを更新したい」といった問い合わせの処理を構 造化プログラミングで記述した文である.

4. e ラーニングシステム

ユーザがクライアントのアプリケーション (ブ ラウザ)に言葉を入力したり,ボタンを操作した りすると、サーバに組み込まれたアプリケーシ ョンが SQL に翻訳してサーバの DBMS に伝える. サーバの DBMS は SQL で書かれた命令を受け取っ て実行し,データを処理して結果をクライアント に伝える.

「3層アーキテクチャ」でいえば,サーバの DBMS は「データ層」, クライアントの「WWW ブラ ウザ」で表示された文章が「プレゼンテーション 層」,サーバに組み込まれたアプリケーションが 「ファンクション層」に相当する.

このようにクライアントとサーバ間で処理を 行うシステムのことを「クライアント・サーバ型 システム」という. (図4.1)

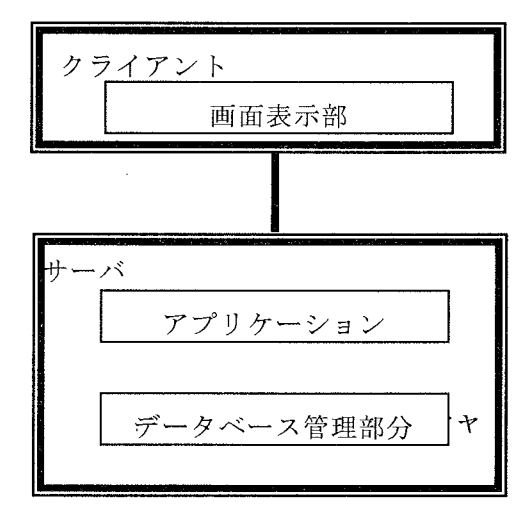

# 図 4.1 3層アーキテクチャ

今回,作成した部分は「アプリケーション」(分 子の対称性学習プログラム)と「データベース」 である. (図4.2)

問題,ヒントなどの画面表示に関しては HTML, その他の処理については PHP[9]を利用した.

PHP は HTML ファイルに直接記述する (埋め込 む)ことができ、データベースとの連携に優れて いる。

サーバは自作したものを使用した. サーバのオペレーティングシステムは RedHat Linux 7.2. データベースシステムは PostgreSQL7.1.3 を用いた.

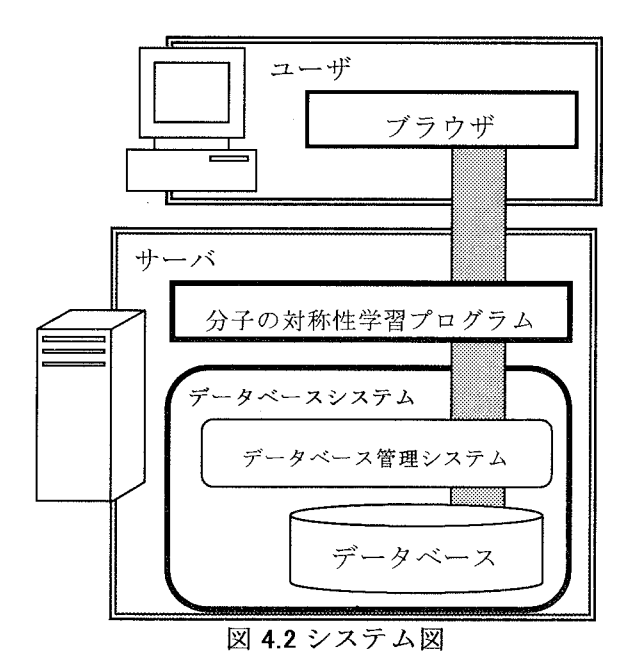

4. 1. 学習プログラムの流れ

本学習プログラムでは,分子の対称性,対称操 作,行列の問題などを出題した. 学習プログラム の流れは、ログイン→問題選択→解答→採点の ようになっている.

特に,問題選択·解答·採点については,種々の 方法を試行してみたが,以下の方法を選択した.

データベース上で使用したテーブル(テーブル 名)を示す.

meibo(名簿登録テーブル), t log(ログイン時間記録テーブル), ten(合計点記録テーブル). re(行列の問題の解答登録テーブル1), re2(行列の問題の解答登録テーブル2), re3(行列の問題以外の解答登録テーブル  $1$ .

re4(行列の問題以外の解答登録テーブル2)、 mo (行列の問題の正答登録テーブル). mon(行列の問題以外の正答登録テーブル)

4. 2. ログイン

ブラウザを起動して学習のページにアクセス する. 学生番号入力欄に学生番号を入力し, 「テス ト開始」をクリックする.

このとき、クライアントからサーバに学生番号 が送信される.

データベースシステムに学生番号が送られ、そ の番号がデータベースの「名簿登録テーブル」に 存在しているか確認する.

存在していればログインを認める.

「ログイン記録テーブル」に学生番号とログイ ンした時間を記録する.

学生番号と名前をダイアログボックスで確認 する.

名前·学生番号が Cookie として保持される.

4. 3. 問題グループ選択

まず、もう一度ログイン状態にあるかを確認す る.ログイン状態で無い場合はログイン画面に戻 る.次に,「解答登録テーブル」にログインしたユ

ーザ名の解答が登録されている場合には「解答登 録テーブル」の内容を「解答登録テーブル 2」へ バックアップして学習履歴を残すようにする.そ して「問題選択画面」(図 4.3)が表示され、問題 グループを選択して解答する.

クリックすると,「出題画面」が表示される. 画面構成は,画面左端が,メニュー画面,画面上側 が問題表示画面,画面下側が解答画面となってい .(図 4.4)

| どの問題からでも解答することが出来ます。選択してください。      |
|------------------------------------|
| - - - - - - 7 リーマン - 89782 - 89788 |
| アコンス 流気指数器 - ※線                    |
|                                    |
| こうしゃ 流浪的 日数 - 館識                   |
| 化空气学 经数据的比较小发展                     |
|                                    |

図 4.3 問題選択画面

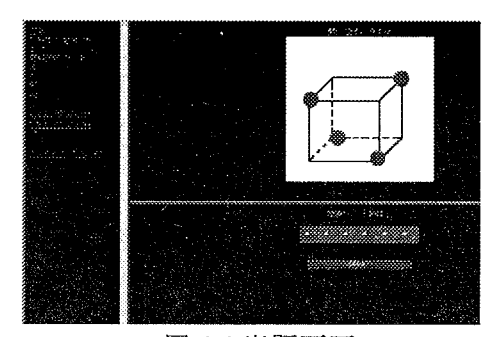

図 4.4 出題画面

4.4.解

「行列の問題」は1と0だけで表現できる行列 であり,解答欄はテキスト入力を利用すると,入 力間違いが生じやすいと考えられたので、チェッ クボックスを利用してマウスクリックのみで解 答できるようにした. (図 4.5)

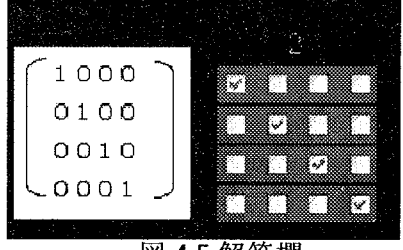

図 4.5 解答欄

図のようにチェックボックスにチェックを行 った場合は 1, 無い場合は 0としている.

解答を「1行1列,1行2列,1行3列,1行4 列, 2行1列・・・」とチェックボックスの値を つなげて1つの値にしている.しかし、1行1列 目が 0 から始まると, integer 型では表現できな いので text 型とした.

行列以外の問題の解答はラジオボタンをクリ ックしてチェックをつけ, ラジオボタンの選択し た番号の値を integer(整数)型として扱っている.

## 4. 5. 採点

①採点方法の種類

以下に示す2種類の方法で採点した.

1.1 問ごとに解答を送信し,1問ごとの正誤 を表示

2. 解答をまとめて送信し、合計点を表示

◎「行列の問題」だけは、チェックボックスが 多く並ぶと画面が全体的に狭くなって入力間違 いをしやすいと考えたので「1の方法」を採用し た.

◎対称性を答える問題で,問1:主軸,問2:側 軸, 問 3:対称面と順に解答するときに, 一つ一つ の要素を正しく見つけることができているかを 確認するために「1の方法」を利用した.また,問 4で対称性を解答した後で1から4までの合計点 も表示するようにしたので「2の方法」も利用し た.

◎残りの問題では類似の問題を複数練習して いたので、「2の方法」を採用した.

なお,「対称性を答える問題」では,問1から問 3での解答を表示し,対称性を答えやすいように 配慮をした.

②解答の登録から採点への流れ

◎問題番号と解答を Cookie に保持された学生

番号ともに送信する.

◎学生番号, 問題番号, 解答を「解答登録テーブ ル」に登録する.

ここまでは共通で以下が異なる.

採点方式1(行列の問題·対称性の問1から3)

「解答登録テーブル」に登録された解答と、「正 答登録テーブル」に登録されている正答と比較し て正解ならば 1,不正解ならば0を「解答登録テ ーブル」の maru 列に記録する.

次にmaru列(正誤)の値を抽出する.

データベースから得点情報を取り出し送信して、 解答画面を結果表示画面に切り替えて 0 ならば 「不正解」,1ならば「正解」と表示する.

採点方式2

「解答登録テーブル」に登録された解答と、「正 答登録テーブル」に登録されている正答と比較し て正解ならば 1.不正解ならば0を「解答登録テ ーブルル」の maru 列に記録する.

同一学生番号の解答だけを抽出する.

正解ならば1点を加算する.

その後,合計点と学生番号,終了時間を記録す る.

データベースから得点情報を取り出して送信し て、解答画面を結果表示画面に切り替えて結果 を表示する.

4採点方式3 (対称性の問4)

問 4 が正解かどうかだけを「解答登録テーブ ル」の maru 列から取り出しておく.

「解答登録テーブル」から,同一学生番号のデ ータのみを抽出し、合計点を計算する.

「合計点記録テーブル」に合計点を現在の時刻, 学生番号,テスト番号とともに登録する.

データベースから得点情報を取り出し,解答画

面を結果表示画面に切り替えて結果を表示する.

もう一度同じ問題グループを選択したいとき は、「もう一回」をクリックすると、解答画面が表 示される.全問正解時には「もう一回」を表示さ せないようにした.

違う問題グループを選択するときは「メニュー へ」をクリックすると、問題グループ選択画面に 切り替わる.

テストを終了するときには「もう終わりにした い」をクリックするとログアウトする.

5. 問題作成

5. 1. 立体図 (モデル)

立体図(モデル)を用いた対称操作の出題例を 示す(図5.1)

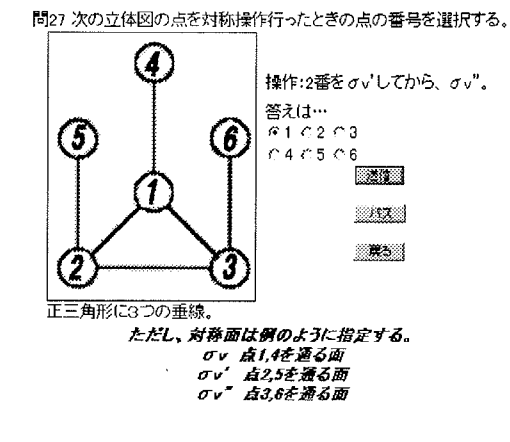

#### 図 5.1 立体図の出題例

図形に対称操作を行ったとき、1つの点がどこ に移動するか解答する問題を出題した. 対称操作 を2つ連続で行う問題も出題した.

5. 2. ステレオ投影図

対称操作の問題用に作成したステレオ投影図 の例. (図 5.2,5.3)

36

# 鳥取大学工学部研究報告第34号

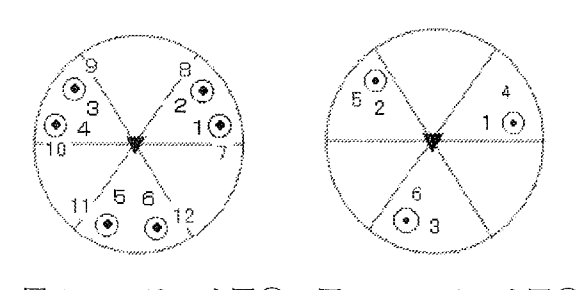

図 5.2 ステレオ図① 図 5.3 ステレオ図2

ステレオ投影図を用いた対称操作の出題例

ステレオ投影図を使っての出題例を図 5.4 に 示す.

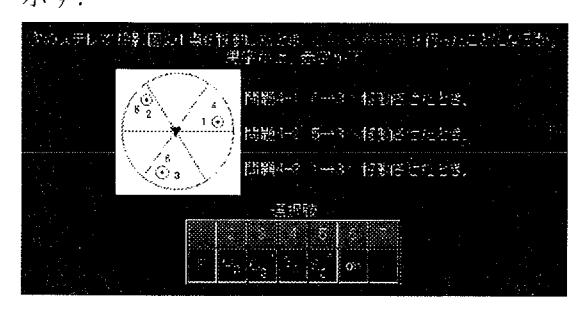

図 5.4 ステレオ投影図の出題例

図形に対称操作を行ったとき、1つの点がどこ に移動するか解答する問題を出題した. 対称操作 を2つ連続で行う問題も出題した.

また,点の移動から対称操作を答える問題も出 題した.

5. 3. 対称性

・対称性の出題例

問1から問3までに対称要素を解答し、問1から 3で解答した対称要素を踏まえて,対称性を答え る問題を作成した. (図 5.5)

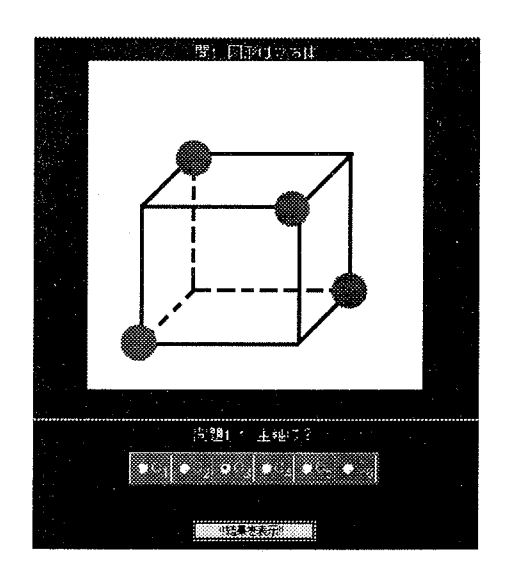

図 5.5 対称性の出題例

# 5. 4. 行列

行列のかけ算の問題.

図 5.6 のような図形の点の移動を表現行列で解 答する問題を作成した.

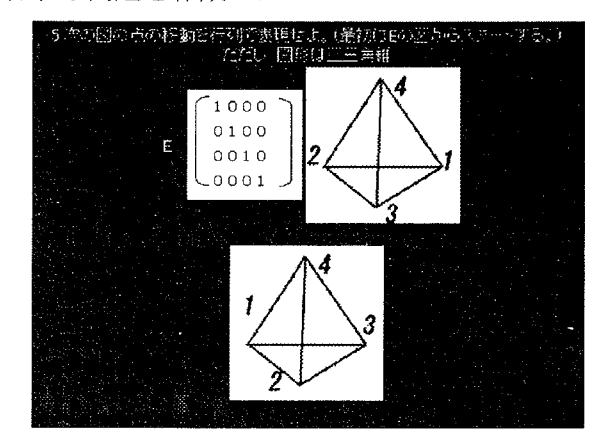

図 5.6 行列の出題例

5. 5. 積表

図 5.7 のような積表の要素を答える問題を作成 した.

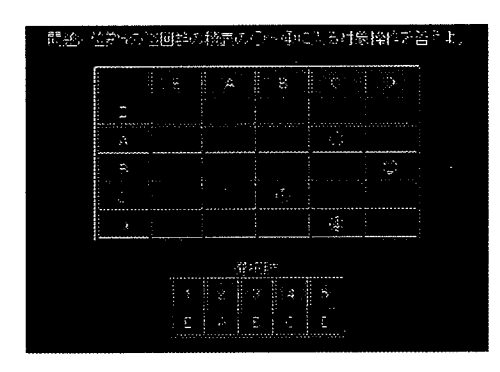

図 5.7 積表の出題例

- 6. ヒントの作成
- 6. 1. 対称操作

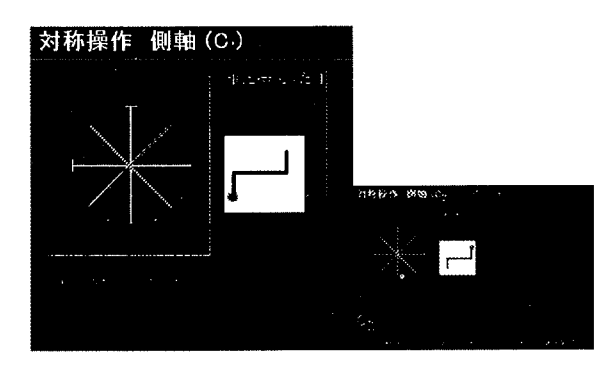

図 6.1 対称操作のヒント例

今回,対称操作のヒントは,分子の対称性学習 用プログラムのために作成されたヒント[1], [2] を改良して利用した.図 6.1 のようなヒントをす べての対称操作について改良した.クリックする ことで、左と右が交互に表示され、点の移動を確 認できる.

図 6.2(1~5)のように1つのモデルを例にして、 対称要素を見つけて対称性を決定するためのヒ ントを追加した.これにより講義中の小テストの 正解率が5割弱から9割近くまで上がった.

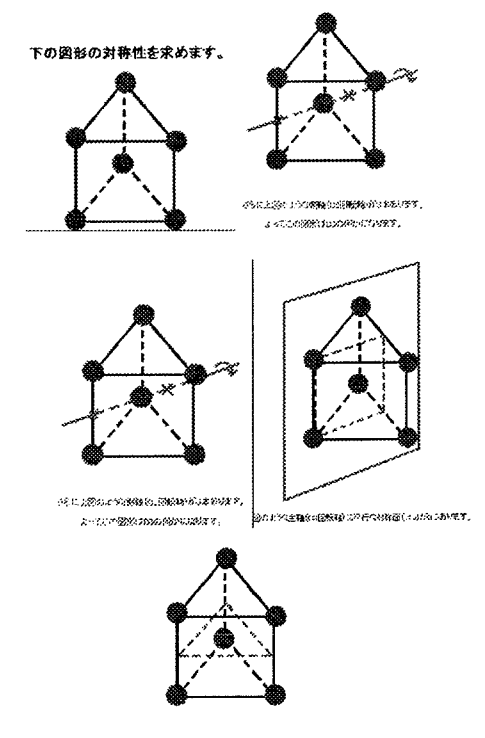

図 6.2(1~5) 対称性のヒント

# 6. 2. 行列

講義で理解度の低かった行列のかけ算につい て、丸印の「次へ」をクリックするごとに計算が 一段階ずつ進み,行列のかけ算を詳しく説明する ヒントを作成した. (図 6.3)

このヒントによって講義中の小テストの正解率 が4割から6割にあがった.

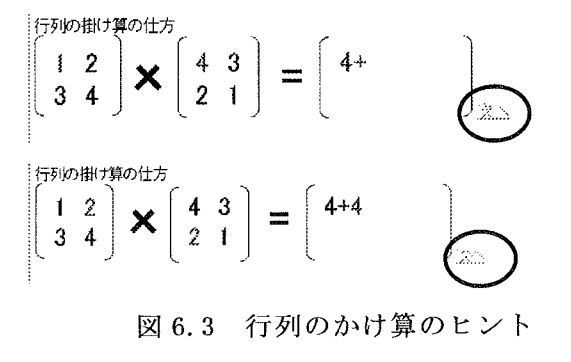

6. 3 表現行列

対称操作を行列で表現すると,2つの操作の組

み合わせ(積)を行うときに,図形に頼ることなく 表現行列の積で知ることが出来る.

しかしその時、ベクトルを1行行列 (行ベクトル) で表すか,1 列行列 (列ベクトル) で表すかによ って,その計算で得られる表現行列が,どの対称 操作に相当するか変わってしまう. その例が(図 6.4)である.

だから,表現行列を使って,対称操作の組み合 わせを考えるときには、必ずどちらのベクトルを 用いるかを決める必要がある.

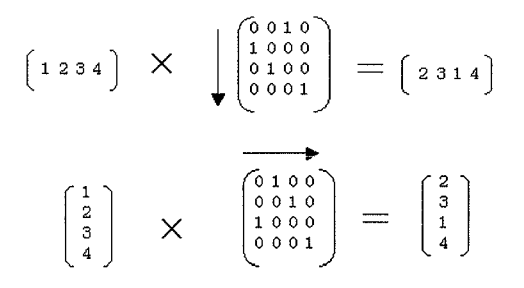

図 6.4 行ベクトルと列ベクトル

また, どちらのベクトルを用いるかによって, 2 つの表現行列をかける順番が変化する. それを (図 6.5)に示す.図より行ベクトルの場合は操作 した順にかけるが,列ベクトルの場合は,操作し た順と逆にかけることが分かる.

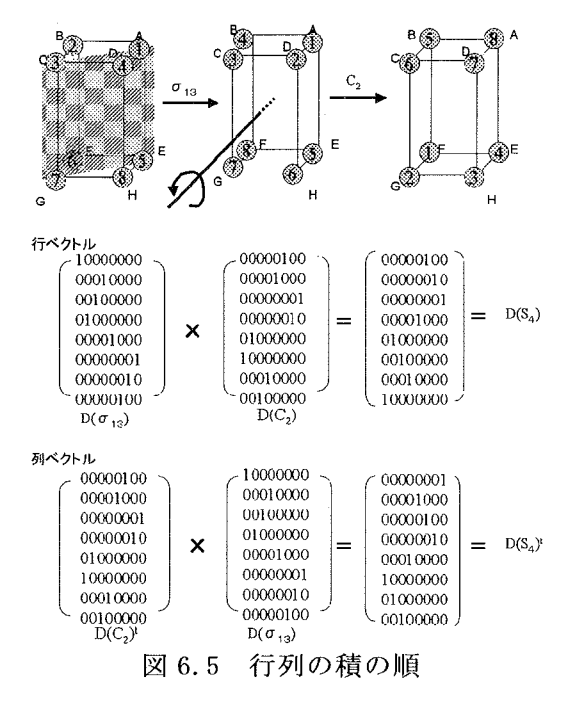

7. 実施の結果

7. 1. 実習の実施回数・参加人数・問題の種類

#### 実習の実施状況

構造化学の講義の補習として,受講生 56 人に対 して,計11回,のベ185人に実施した.表7.1に問 題内容,実施日,参加人数などを示す.

問題を変更するごとに、問題グループに A, B, C とグループ名をつけた.

表 7.1 実施の内容

|        | 実施日     |                   | 10/19          | 10/22          | 12/3 | 12/10 12/17 12/18 12/20 1/31 |   |         |                |                | 2/3     | 2/11    | 2/11    |
|--------|---------|-------------------|----------------|----------------|------|------------------------------|---|---------|----------------|----------------|---------|---------|---------|
|        | 参加人数(人) |                   | 35             | 8              | 3    | 12                           | 9 | 24      | $\overline{7}$ | 18             | 25      | 20      | 24      |
|        | 問題の種類   |                   | А              | A              | В    | в                            | B | C       | C              | 行列             | 行<br>列  | 対称<br>性 | 対称<br>牲 |
| lleal  | ステレオ    | 操作を<br>解答する       |                |                | 20   |                              |   | 20      |                |                |         |         |         |
|        |         | 位置を<br>解答する       | 19             |                | 14   |                              |   | 14      |                |                |         |         |         |
|        | 立体      | 操作を<br>解答する       |                | $\overline{3}$ |      |                              |   |         |                |                |         |         |         |
|        |         | 位置を<br>解答する       | 13             |                |      |                              |   |         |                |                |         |         |         |
| 國      | 積表      | 要素を<br>解答する       | $\overline{a}$ |                | 14   |                              |   | 14      |                |                |         |         |         |
|        | 对称性     |                   |                |                |      |                              |   |         |                |                |         | 8       |         |
|        | 行列      | 表現行<br>列を<br>解答する |                |                |      |                              |   |         |                | 8              |         |         |         |
|        |         | 掛け算               |                |                |      |                              |   |         |                | $\overline{2}$ |         |         |         |
| ΙŁ     | 対称操作    |                   | Δ              | Δ              |      | Ō                            | O | $\circ$ | $\circ$        | O              | O       | $\circ$ | $\circ$ |
| ッ<br>F | 対称性     |                   |                |                |      |                              |   |         |                |                |         | $\circ$ | $\circ$ |
|        | 行列の掛け算  |                   |                |                |      |                              |   |         |                | $\circ$        | $\circ$ |         |         |

\*問題の欄の数字は,問題数を表す.

\*ヒントの△は未完成 一回あたりの平均出席人数 16.8人 一人当たりの平均出席回数 3.3回

7. 2. 平均解答時間 · 平均点

問題の種類ごとに,解答時間と正解率の関係を 考える.

学生は同じ問題を何度も解くことが出来るた め,ここでは総得点は使用しないで,(問題の総正 解数/問題の総回答数)を%で表したものを正解 率と呼び,また,正解率の受験者全員の平均を平 均正解率と呼ぶことにする.

解答時間は、すべての問題を解答し終えたとき の時間であり、平均解答時間とは、受験者全員の 解答時間の平均である. 平均解答時間と, 平均正 解率を問題別に表 7.2に表す.

|      | 平均解答時間       | 平均正解率  |  |  |  |  |
|------|--------------|--------|--|--|--|--|
| 問題 A | 45 分 55 秒    | 80.39% |  |  |  |  |
| 問題 B | 1時間4分8秒      | 57.39% |  |  |  |  |
| 問題 C | 1時間13分21秒    | 65.26% |  |  |  |  |
| 行列   | 35 分 31 秒    | 75.89% |  |  |  |  |
| 対称性  | 1時間 26 分 5 秒 | 87.24% |  |  |  |  |

表 7.2 問題と平均解答時間と平均正解率

間題A(図7.1)のとき解答時間が短い人の中には、 涂中であきらめている人もいる. 正解率は平均よ り下のグループと平均くらい取れているグルー プにはっきり分かれている. 解答時間が長くなれ ばなるほど,最低点が上がってきているのは,落 ち着いてゆっくり考えたからと考えられる.

問題 B(図7. 2)のときは、解答時間にかなりば らつきがあるが,得点の差はA問題ほどでは無か った. しかし,表 7.2 に示したように他の問題に 比べると平均点が低かった.

問題C(図 7.3)では、解答時間が特別に早い二 人を除いてはだいたい同じぐらいの時間に終了 している. B と同じ種類の問題であったが. こち らの方が平均正解率は高かった.

行列(図7. 4)のときは、予想より早く終了す る人が多かった.また、全間正解者も数人いた.行 列の掛け算のヒントは, かなり効果が高かったよ うだ. 行列の掛け算は, ほとんどの人が正解であ った.

対称性(図7. 5)のときは、対称性の見つけ方 のヒントが有効だったようで、平均正解率も8割 後半と良かった. コンピュータを使用した方式に 慣れてきたせいもあるのではないかと考えられ る.

すべてのグラフを比較したところ,はっきりし た関連性は見つけることは出来なかったが,全体 的に,解答時間の差が大きいものは平均点が低い 傾向にあった.

また,最初はコンピュータをあまり使ったこと の無い学生は、コンピュータの操作に苦労してい るようであった. 最初はウィンドウ操作などの基 本的事項を質問する人が数人見られたが,回数を 重ねるごとに慣れたようで, コンピュータ操作に ついてはほとんど質問しなくなくなった.

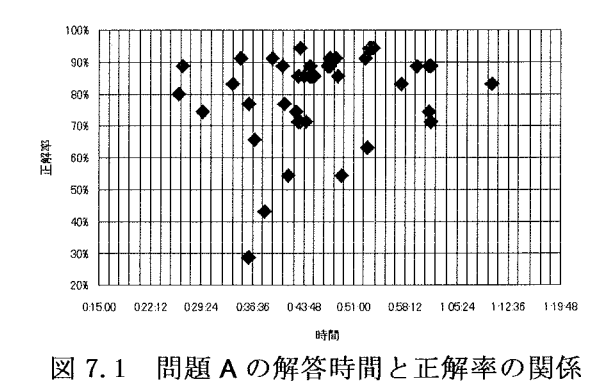

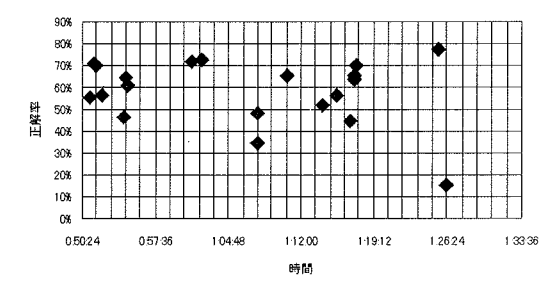

図 7.2 問題 B の総解答時間と正解率の関係

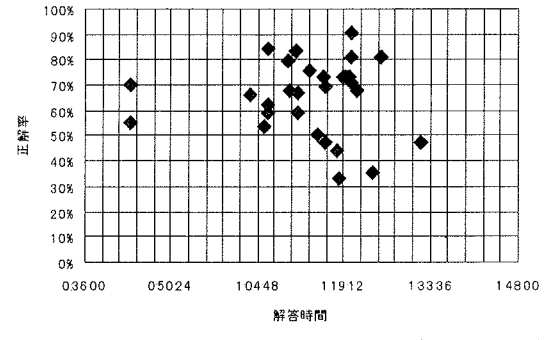

図 7.3 問題 C の総解答時間と正解率の関係

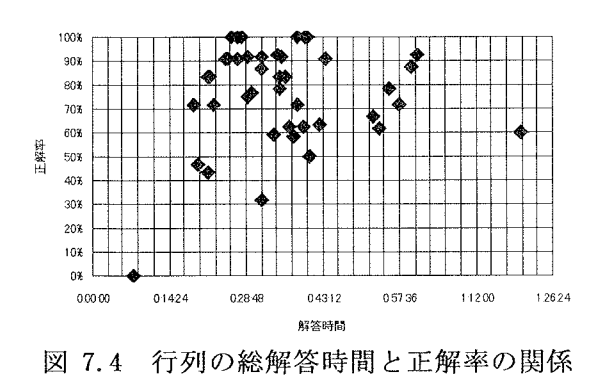

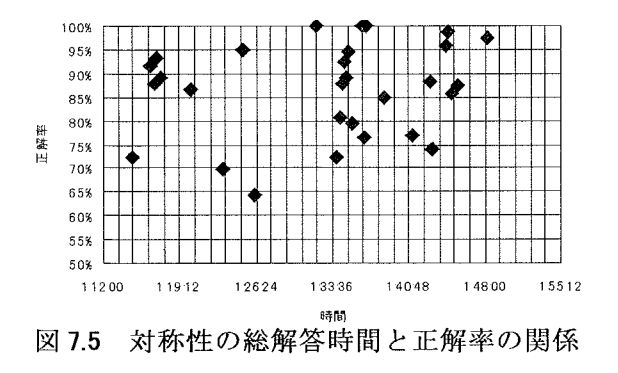

7. 3. 誤答分析

特に正解率の低かった問題を問題種類別に示す. 問題A

問題 図 7.6 の 3番の点を ov してから, ov'を したとき,点はどこへ移動するか.点が移動すれ ば,その点とともに対称面も移動すると勘違いを している人が多いようであった.

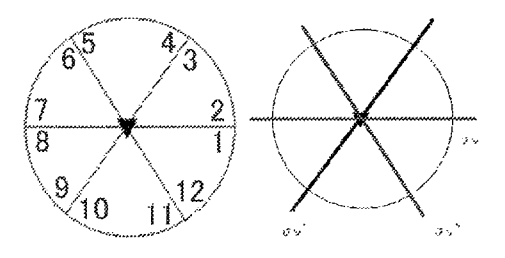

図 7.6 問題 A①

問題 次の立体図の 6 番の点を ov してから, o v' を行ったとき, 結果的にどの操作を行ったこと になるか. (図 7.7)これも上と同様の理由と考え られる.

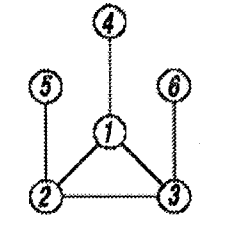

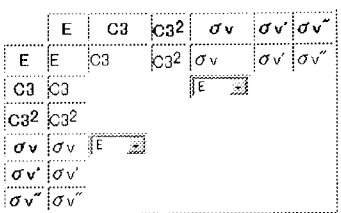

図 7.7 問題 A2 図 7.8 問題 A3 積表の要素を答える問題 (図 7.8) は、どの回で も正解率が低かった.これは積表に対してのヒン トが足りなかったためと考えられる.

# 問題B

問題 図7.9の5番にS6<sup>5</sup>を行ってからC<sub>2</sub>を行っ たあとの点の位置番号を選択する. 対称操作の 組み合わせの問題であるが,点の数が多いことと, 対称操作が理解できていないため正答率が低か ったものと考えられる.

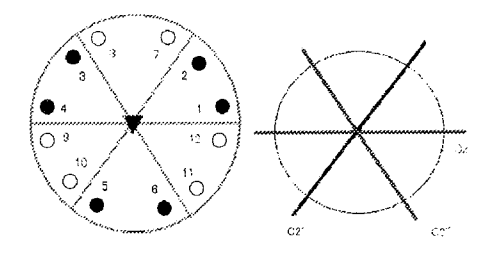

図 7.9 問題 B①

問題 図 7.10の3番をC2'を行ってからC32を行 ったあとの点の位置番号を選択する。 これは, 側軸回転でつまってしまった人が多いようであ った.

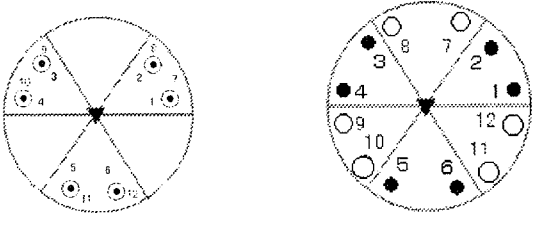

図 7.10 問題 B2

問題C 図 7.11

# 問題C

図 7.11の1番を $C_2$ ''を行ってから S<sub>6</sub>を行 問題

ったとき、どの対称操作に当たるか. 二つの操作 (側軸回転と S. )の操作の組み合わせであったた め間違えた人がほとんどであった.

問題 図 7.11の10番をiを行ってから S.5を行 ったとき、どの対称操作に当たるか. これも.2つ の操作の組み合わせと S<sub>n</sub> のためと考えられる.

# 対称性の問題

問題 図 7.12 の o v, o h, o d 対称面はいくつ か. ovとodの違いを理解しておらず、ovと勘 違いしている人が多かった.

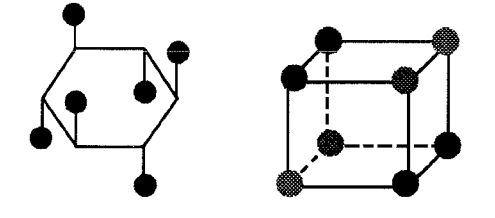

図 7.12 対称性(I) 図 7.13 対称性② 問題 図 7.13 の o v, o h, o d 対称面はいくつ か. この図形では, gh 面が斜めに入るのが難し かったようである. ov と勘違いしている人が多 かった.

このほかに,対称性の問題では,同じ図形でも 人間の目の錯覚で距離感をつかみにくい点の配 置があるため,同じ対称性であっても難易度が異 なることに注意した.

C<sub>3V</sub> (アンモニア型)を立体モデルで表現したもの を例に挙げると,

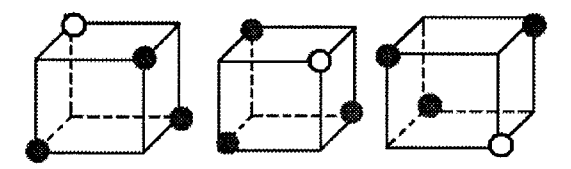

図 7.14 立体モデル比較① 図 7.14 では,1つだけ色の異なる1点を中心とし て残りの3つの点が同距離に位置し、これが三角 錐の形であることが比較的容易に理解しやすい.

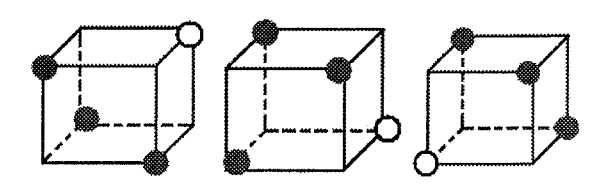

図 7.15 立体モデル比較2

しかし,図7.15では,1つだけ色の異なる点と,他 3つの点との距離が同じであることが理解しにく くなっている.また,同色同士の点をつないでも, 正三角形になることに気づきにくいことも難易 度を上げていると考えられる.

行列の問題

問題 図 7.16 の点の移動を行列で表現せよ.こ れは、列ベクトルで表現行列を解答する問題であ ったが,行ベクトルと列ベクトルを間違えている 人が多かった.

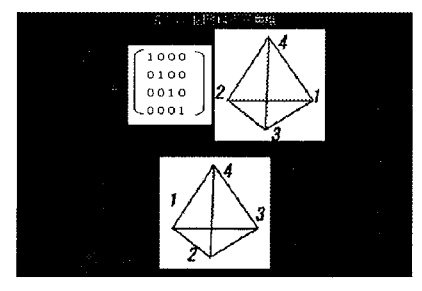

# 図 7.16 行列の問題①

問題 図 7.17 の点の移動を行列で表現せよ.こ れは、行ベクトルで表現行列を記述する問題であ ったが, S<sub>n</sub> の操作を理解していない人が多いよう だった.

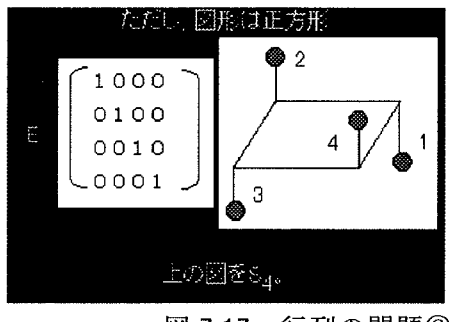

図 7.17 行列の問題2

誤答分析から以下のような事がわかる.

42

正解率の低かった問題は, ほとんど類似の問題 であった. 特に, S. や側軸回転のある対称操作の 問題はどれも正解率が低かった.このことか ら, S<sub>n</sub> の理解度が低いことが分かる. また, 主軸回 転は問題なく理解できるが,側軸回転は難しいよ うである.

ステレオ投影図を利用した問題が多かったの で、主軸は必ず図の中心に来るものであり、ohは 画面に水平な面, σv は画面に垂直な面という先 入観を与えてしまったようである.

しかし、最初の対称操作の段階では、立体モデ ルの点の動きよりは,理解しやすかったようであ る.

7. 4. アンケート

10月19日, 22日の問題Aの終了後, 対称性プロ グラムについてのアンケートを実施した.以後の 問題・ヒント作成の参考とした.

質問内容と結果を示す.

1. テストの難易度はどうでしたか?

まず,50%が「普通」,48%が「難しい」,「かな り難しい」が2%で、易しいと回答した人はいなか った. しかし, 間題Aの平均正解率(80.39%)から 見ると,苦労して正解を出していることがわか  $\mathcal{Z}$ .

2. 解答方法は分かりましたか?

分かった(95%),いいえ(5%)より、プログラムの 使い方は易しいと考えられる.

# 3. 問題数はどうでしたか?

問題の数については「普通」と感じた人が約半 数(48%),「多い」と感じた人 38%,「かなり多い」 と感じた人が18%で、「少ない」「かなり少ない」 は 0%であり,多く感じた人が多いようだった.し

かし,平均解答時間(45分55秒)から考えると,そ のほかの実習(問題B·Cなど)ではもっと長い時 間がかかることもあったので,初めてコンピュー タによる実習を経験したため,通常よりも時間を 長く感じて問題数が多いと感じたのかもしれな  $V_{\lambda}$ 

4. 回映軸の説明は読みましたか? (この時は、回 映軸の操作のヒントしかなかったため.)

ヒントを読んだ(93%),読まない(7%)でほぼ全 員が読んでいる. この結果から, 問題B以降では ヒントを増やした.

5. 回映軸の説明は役立ちましたか? (読んだ人だ けへの質問)

先ほどの質問と同様に役立ったと答えた人が9 割近く(89%)であったため、ヒントを増やすこと にした.他の回答は役に立たない(4%),分からな い(7%)である.

6. パソコンを使ったことはありますか?

| いつも使う        | 12.3% |
|--------------|-------|
| 時々使う         | 50%   |
| あまり使わない      | 25%   |
| まったく使ったことがない | 12%   |

「いつも使う」,「時々使う」を合わせれば, 受験した学生の約4分の3が、パソコンを使用し ているようであった. しかし、タスクバーの使い 方・ウィンドウの操作などの基本的事項を知らな い人も少なくなかった.

7. パソコンを使用した学習はこれからもしたい ですか?

パソコンが良い(48%). どちらでも(39%),合 わせると 8 割くらいの人はパソコンを使用して も良いと感じている. 紙がよいは 14%である.

利用したプログラムのほうがプログラムとデー タをはっきり分けることが出来て内容を変更す る. データベースを利用すれば,データの検索おみ事件の 鳥取大学工学部研究報告,第33巻, よび集計・平均は SQL の関数を用いて容易に行う pp. 23-32, 2002. ことが出来る. 2000年 - 2000年 - 2000年 - 2000年 - 2000年 - 2000年 - 2000年 - 2000年 - 2000年 - 2000年 - 2000年 - 2000年 - 2000年 - 2000年 - 2000年 - 2000年 - 2000年 - 2000年 - 2000年 - 2000年 - 2000年 - 2000年 - 2000年 - 2000年 - 2000年 - 2000年 - 2000年

立体図を使用しての対称操作の理解は必ず必 要であるので,ステレオ投影図でこうなったとき [5] 榊原正明:鳥取大学におけるPRTR法対応プロ は,モデルはこうなったといったような,ステレ グラム,鳥大環境広報, No.8, pp. 4-6, 2003. オ投影図とモデルを組み合わせた問題を作成す

学習者が利用するプログラムは完成したが,今 月号. 後は,問題作成者が使用する管理用プログラム [7]小野博:大学の教育改革とネットワークを利用し

バへの登録できるような問題登録フォーム,配点 pp.392-396. や問題の差し替えを簡単に行うための問題管理 http://www.ieice.org/jpn/books/kaishiki フォームなど)を作成する必要がある. <br>
1i/200206/200206-1.html

また, 学習の助けとなるヒントの充実, 問題数 [8] メディアミックス・プロジェクト: 図解雑学デー の充実,解説の充実も必要である. 今回は問題実 タベース、ナツメ社 施の途中でアンケートをとり,それに基づいてプ [9] PHP マニュアル: http://www.php.net/manual/ ログラムの修正・改良を行った.今後は実習の途 ja/ 中と最後に実施して学習者の動向をさらにつか むようにしたい. カランス インディー インディー かんじょう (受理の平成 15年9月 30日)

今後はアニメーション,音声情報, 3Dなどを利 用した,印刷物では表現できない内容を増やして 行きたい.

研究室の奥原伸康君に対して問題作成への協 力に感謝します.

# 参考文献

[1] 榊原正明·市位直樹·増原良子·高見和邦·立花 良一:分子の対称要素と対称性についての学習プ ログラム, 鳥取大学工学部研究報告, 第28巻,

8. おわりに <br>
1号, pp.125-132,1997.

- [2] 榊原正明・立花良一・村畑太郎: 分子の対称性に CGI を利用した場合に比べて、データベースを ついての学習プログラム、鳥取大学工学部研究報 告, 第 2 9 巻, 1号, pp. 99-114, 1998.
- [3] 榊原正明·東山匡史·平岡敏雄·小野幸雄·福井 ることが容易になり,いろいろな応用が考えられ 裕暁:モデルを利用した分子の対称性学習ソフト.
	- (2003).
	-
- [6] 前田信太郎:ナレッジの活用とビジネスの創出を る必要があると思われる. カックスコンコンコンコントンの提進するeラーニング,知的資産創造, 2002年9
- (クライアント上から,問題,解答の作成とサー た学習, 電子情報通信学会誌 Vol.85 No.6

- 
-